## **Web Time Entry for Students**

**Go to the Web Advisor Home Page a[t https://webadvisor.lclark.edu](https://webadvisor.lclark.edu/) (Use your email login**  $\bullet$ **and password)**

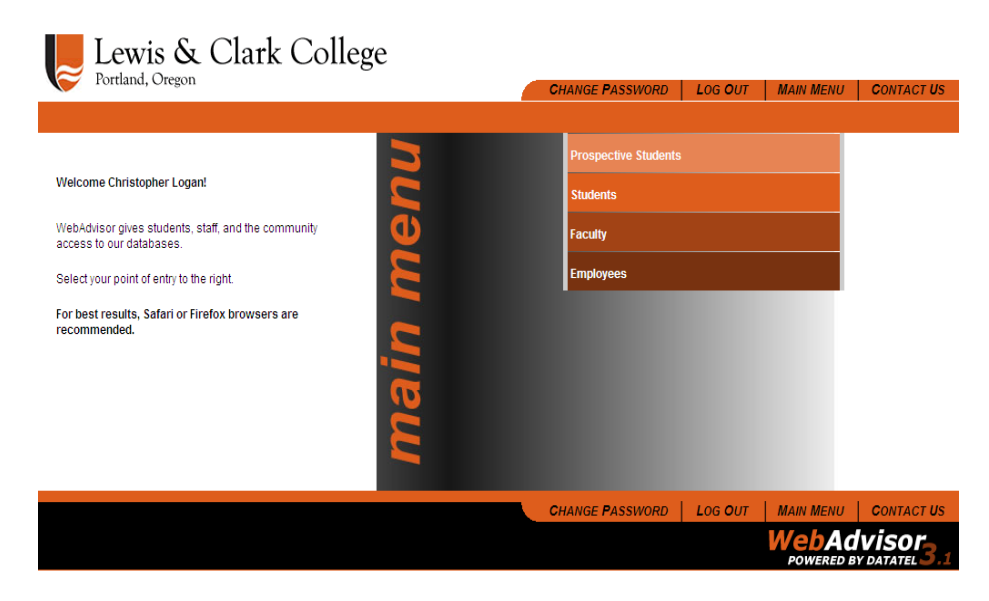

- **Click on Students**
- **This is where students gain access to all aspects of Web Advisor.**

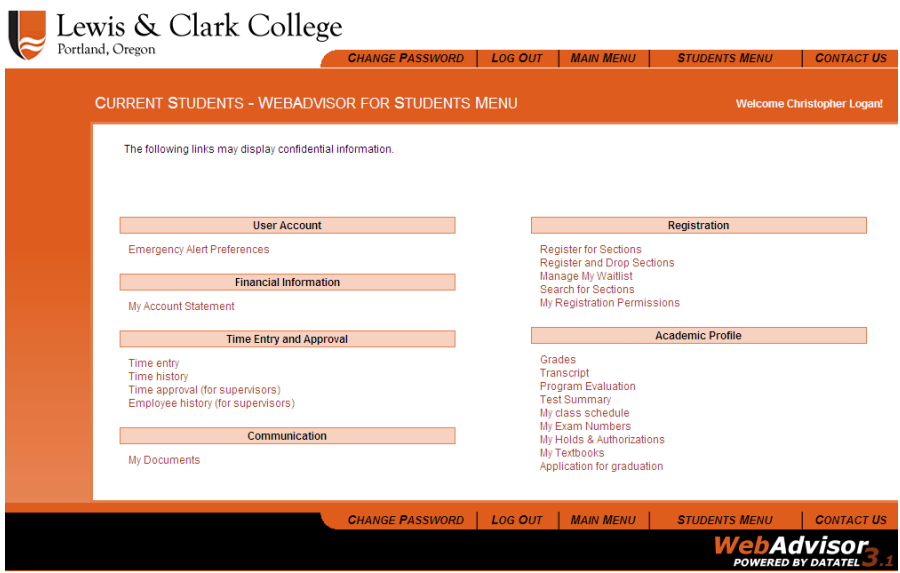

- **Click on Time Entry under the Time Entry and Approval Menu**  $\bullet$
- **Select the position if the student is employed in more than one position on campus** $\bullet$

## **Time Entry**

I

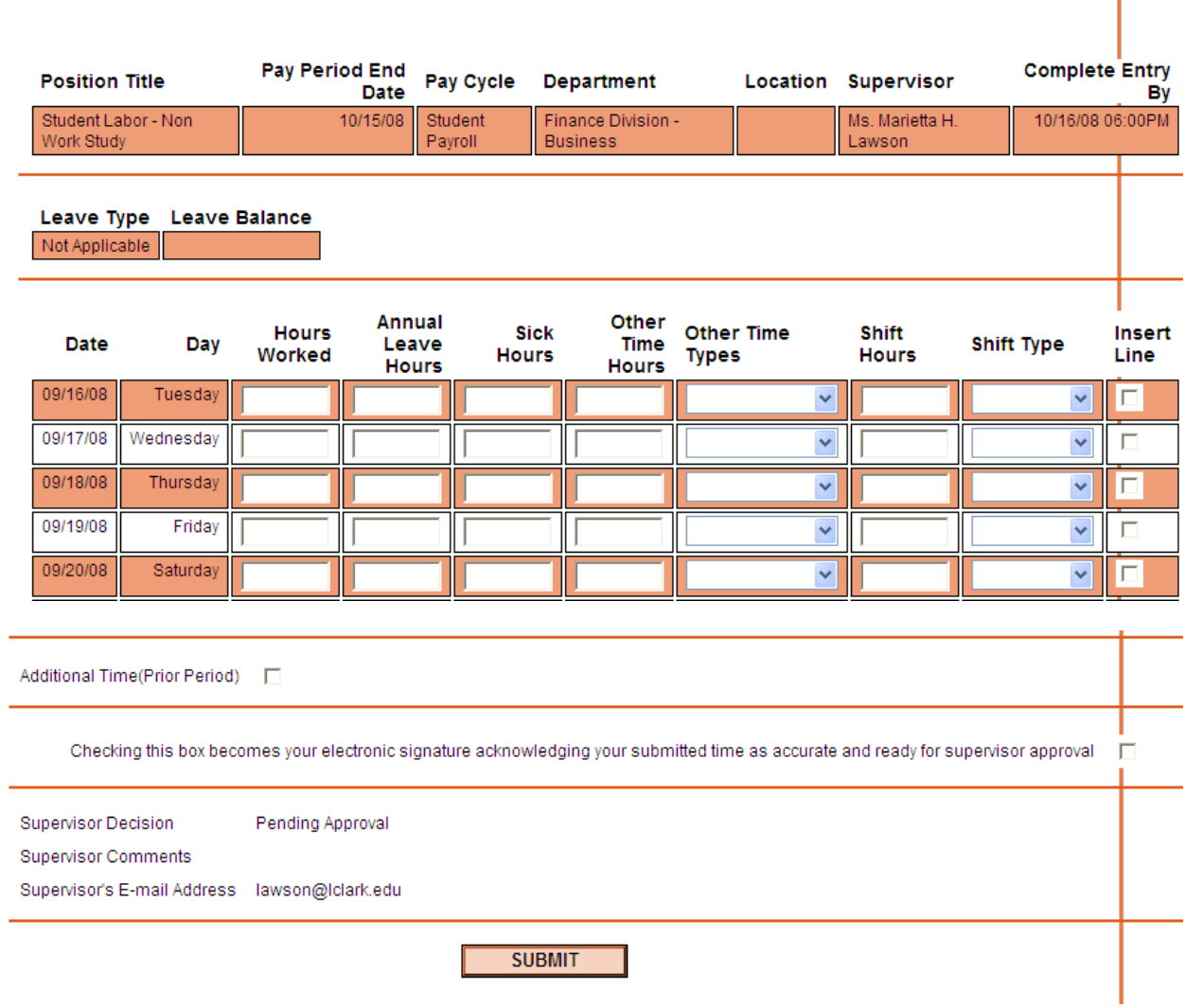

- **Students are encouraged to enter time worked on a daily or weekly basis and save by clicking submit**
- **Submit to the supervisor in advance of time sheet due date each month by checking the electronic signature box at the bottom and clicking submit**

## **NOTES**

- **Your supervisor may approve or reject depending on hours worked. Supervisors may comment and email student employees upon submission of online time sheet**
- **Your supervisor will submit the time sheet to Payroll for processing**